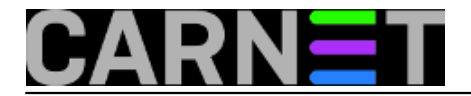

## **Mysql: kako napraviti upgrade s mysql 4 na mysql 5?**

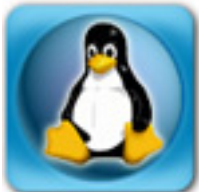

Zbog uporabe u različitim CMS sustavima, Mysql je svakako postao najpopularnija baza podataka u različitim, obično manje zahtjevnim okruženjima. Uz velike količine dodatnih informacija i trikova koji se mogu naći po internet stranicama, taj status će vjerojatno još dugo uživati. Baš zbog svoje popularnosti i činjenice da mnogo toga ovisi o ispravnom radu mysqla, postupak nadogradnje treba pažljivo provesti.

Prvo, treba napraviti *dump* svih postojećih baza:

```
# mysqldump -u root -pnekipassword --all-
databases --opt > /somewhere/alldatabases.sql
```
Time smo dobili manju ili veću dump datoteku, u ovisnosti kolika se količina podataka u bazi nalazi. Ukoliko je prevelika, možete je komprimirati i tako prebaciti. Na drugom poslužitelju (ili na istom poslužitelju nakon instalacije novog mysqla), napravite:

# mysql -u username -pnekipassword < /somewhere/alldatabases.sql

Naravno, podrazumijeva se da baze s istim imenima ne postoje u mysqlu. Ukoliko tako želite, možete dodati DROP naredbe u dump datoteku sa opcijama --add-drop-table i --add-drop-database kod operacije dumpa. Taj će korak obrisati podatke, ukoliko postoje baze i tablice s istim imenima.

Sljedeći, vrlo bitan korak, je pokrenuti **mysql\_upgrade** nakon pokretanja mysqla, što će napraviti nužne promjene u tablicama kako bi ih pripremio za rad u novoj inačici mysqla:

U slučaju da mysql\_upgrade ne radi, možete napraviti sljedeće:

```
# mysqlcheck --check --all-databases --auto-
repair --password=nekipassword --user=root
# mysql_fix_privilege_tables --password=nekipassword --user=root
```
Nešto više informacija možete potražiti na adresi http://openconcept.ca/mysql\_dumps\_and\_imports i <http://dev.mysql.com/doc/refman/5.0/en/mysql-upgrade.html> [1]

Puni popis promjena između ovih dviju inačica mysqla možete vidjeti na linku http://dev.mysql.com/doc/refman/5.0/en/upgrading-from-4-1.html

KEYWORDS: mysql mysql5 upgrade

## • [Logirajte](https://sysportal.carnet.hr/sysportallogin) [2] se za dodavanje komentara

čet, 2008-05-29 15:45 - Željko Boroš**Vijesti:** [Linux](https://sysportal.carnet.hr/taxonomy/term/11) [3] **Kuharice: [Za sistemce](https://sysportal.carnet.hr/taxonomy/term/22) [4] Kategorije: [Servisi](https://sysportal.carnet.hr/taxonomy/term/28) [5]** 

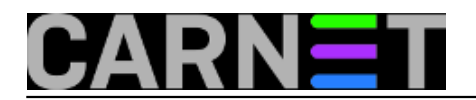

**Vote:** 0

No votes yet

## **Source URL:** https://sysportal.carnet.hr/node/392

## **Links**

[1] http://dev.mysql.com/doc/refman/5.0/en/mysql-upgrade.html

- [2] https://sysportal.carnet.hr/sysportallogin
- [3] https://sysportal.carnet.hr/taxonomy/term/11

[4] https://sysportal.carnet.hr/taxonomy/term/22

[5] https://sysportal.carnet.hr/taxonomy/term/28